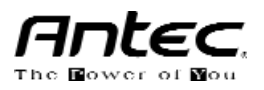

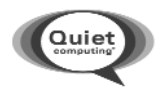

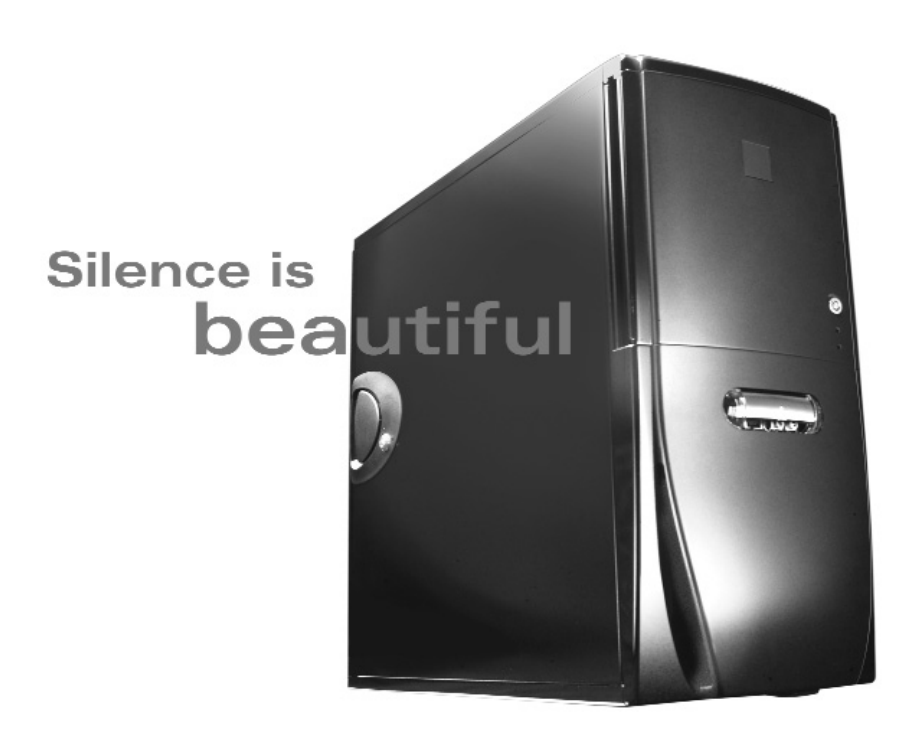

# **SONATA II**

User's Manual Manuel de l'utilisateur Anwenderhandbuch Manuale per l'operatore Manual del usuario

Download from Www.Somanuals.com. All Manuals Search And Download.

Die hohe Qualität der Produkte von Antec wird durch ständige Optimierung und Weiterentwicklung sichergestellt. Daher ist es möglich, dass Ihr neues Gehäuse in einigen Details nicht genau mit den Beschreibungen in diesem Benutzerhandbuch übereinstimmt. Dabei handelt es sich nicht um ein Problem, sondern vielmehr um eine Verbesserung. Alle in dieser Bedienungsanleitung genannten technischen Leistungsmerkmale, Beschreibungen und Abbildungen sind zum Zeitpunkt der Veröffentlichung korrekt.

#### **Haftungsausschluss**

Dieses Handbuch dient ausschließlich als Anleitung für PC-Gehäuse von Antec. Genauere Anleitungen zur Installation des Motherboards und anderer Geräte finden Sie in den Benutzerhandbüchern dieser Komponenten und Laufwerke.

# **SONATA II BENUTZERHANDBUCH**

Dieses Gehäuse wurde speziell im Hinblick auf die Designrichtlinien von Intel für Gehäuse mit intelligenter Wärmeableitung (Thermally Advantaged Chassis - TAC) konzipiert. Es ist zudem mit einer einzigartigen Antec Chassis Air Guide (ACAG) für die Kühlung von Hochleistungs-CPUs ausgestattet.

Das Herzstück des Sonata II ist ein Antec SmartPower 2.0 Netzteil mit dem neuesten ATX12V Version 2.0 Formfaktor. Darin eingeschlossen zwei +12V-Ausgangsschaltkreise, die eine sicherere und zuverlässigere Stromversorgung der Systemkomponenten gewährleisten. Dies ermöglicht eine Senkung des Stromverbrauchs um bis zu 25 %, was sich positiv auf der Stromrechnung bemerkbar macht. Dazu kommt eine Reihe von Schutzschaltkreisen in Industriequalität: OCP (Over Current Protection - Schutz vor Stromspitzen), OPP (Over Power Protection - Überlastungsschutz), UVP (Under Voltage Protection - Unterspannungsschutz) und SCP (Short Circuit Protection - Schutz vor Kurzschlüssen).

# **DAS LEISE NETZTEIL IM HYBRID-LÜFTERDESIGN**

Das SmartPower 2.0 verfügt über ein innovatives Design, das den Geräuschpegel bei normalem Einsatz verringern soll, aber immer noch herausragende Kühleigenschaften bei steigender Last bietet. Dazu ist das SmartPower 2.0 mit einem internen Ansauglüfter sowie einem einzigartigen externen Abluftlüfter ausgestattet. Der interne Ansauglüfter beginnt zu arbeiten, wenn das Netzteil eingeschaltet wird. Er dreht zunächst langsam, um die Heißluft weg vom Netzteil zu blasen und passt seine Drehzahl über die Temperatursteuerung variabel an. Der externe Abluftlüfter bleibt zunächst inaktiv, um einen leisen Betrieb des PCs zu gewährleisten. Sobald die Temperatur den entsprechenden Grenzwert erreicht, schaltet das Netzteil diesen Lüfter zu.

Das Netzteil selbst ist mit den älteren ATF Formfaktor Netzteilen abwärts kompatibel. Um eine korrekte Installation zu gewährleisten, lesen Sie vor dem Anschließen des Netzteils an ihre Geräte die Benutzerhandbücher für Hauptplatine und Peripheriegeräte durch.

Dieses Netzteil verfügt über einen Hauptnetzschalter. Bringen Sie diesen auf jeden Fall in die Stellung ON (I), bevor Sie Ihren PC zum ersten Mal booten.

# **Für zum Verkauf in der EU vorgesehene Modelle gilt:**

Die für den EU-Markt vorgesehenen Netzteile der SmartPower 2.0 Serie verfügen gemäß der Europäischen Norm EN61000-3-2 über Schaltkreise für eine so genannte Blindstromkompensation (Power Factor Correction), bei der durch eine Änderung der Eingangswellenform der Leistungsfaktor des Netzteils und die Energieeffizienz erhöht, der Wärmeverlust gemindert, die Lebensdauer von Stromverteilung und Verbrauchskomponenten sowie die Stabilität der Ausgangsspannung verbessert werden.

20 Download from Www.Somanuals.com. All Manuals Search And Download.

## **VORBEREITUNG & AUFSTELLUNG**

- 1. Stellen Sie das Gehäuse aufrecht auf eine ebene, stabile Oberfläche. Der Netzteillüfter sollte sich rückseitig Ihnen gegenüber befinden.
- 2. **Hinweis** (gilt nicht für zum Verkauf in der EU vorgesehene Modelle): Überprüfen Sie vor der Installation die Einstellung des roten Stromschalters am Netzteil. Die Einstellung muss der Spannung vor Ort entsprechen (115 V für Nordamerika, Japan, etc. oder 230 V für europäische und viele andere Länder). Stimmt die Einstellung nicht, ändern Sie sie bitte entsprechend. Wird dies unterlassen, kann dies Schäden am Gerät verursachen und zum Garantieverfall führen.
- 3. Entfernen Sie die Rändelschrauben von der Blende mit der Klinke. Entriegeln Sie die seitliche Abdeckung, drehen Sie sie nach außen und nehmen Sie sie ab. Legen Sie sie beiseite. **Hinweis:** Verwenden Sie zum Öffnen oder Anheben der Abdeckung nicht Ihre Fingernägel.
- 4. Im Inneren des Gehäuses befinden sich das Netzteil, der vorinstallierte 120 mm TriCool-Lüfter, die Antec Chassis Air Guide (ACAG), Kabelstränge mit markierten Steckern (USB, PWR etc.), eine installierte E/A-Platine und ein Netzkabel. Des weiteren finden Sie dort einen Beutel mit Zubehör (Schrauben, Messing-Abstandshalter, Plastikfüße usw.).
- 5. Legen Sie das Gehäuse so, dass die offene Seite nach oben weist. Vor der Installation des Motherboards müssen Sie die Antec Chassis Air Guide (ACAG) entfernen. So entfernen Sie die ACAG:
- 6. Entfernen Sie die beiden Schrauben und lösen Sie die Rändelschraube unten an der ACAG. (Bild 1)
- 7. Lösen Sie die Rändelschraube in der Nähe des 120 mm Lüftergitters, mit der die ACAG am Gehäuse befestigt ist. (Bild 2).
- 8. Lösen Sie die Rändelschraube oben an der ACAG unterhalb des Netzteils. (Bild 3)
- 9. Halten Sie die ACAG mit beiden Händen und schieben/ziehen Sie sie soweit es geht zur Gehäusevorderseite.
- 10. Heben Sie die Oberseite der ACAG an und ziehen/schieben Sie sie aus ihrer Position. Jetzt wird eine Röhre im Gehäuse sichtbar. Diese können Sie dort belassen.
- 11. Wenn Sie sie herausnehmen möchten, schieben Sie sie nach oben aus dem Gehäuse heraus und legen Sie sie beiseite.

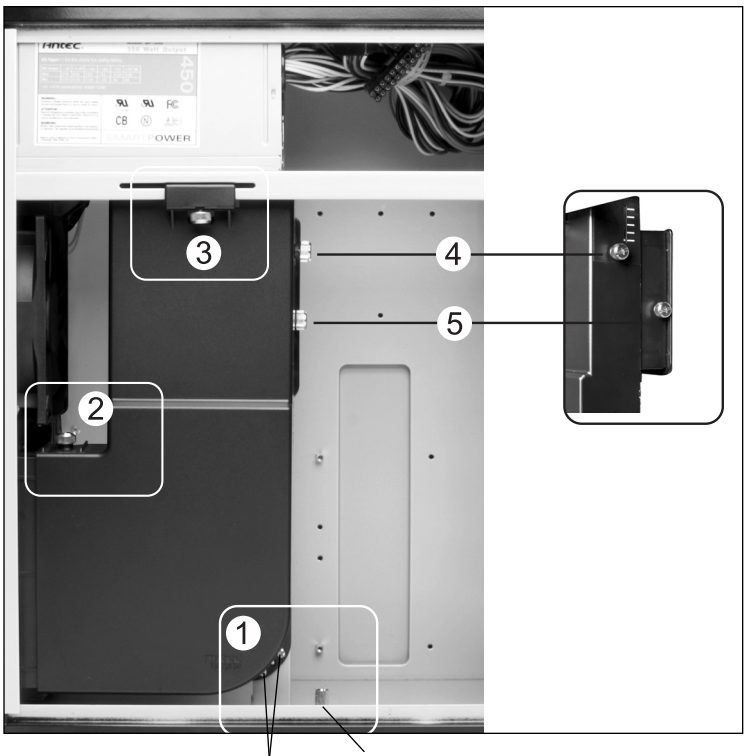

two screws thumbscrews

# **INSTALLATION DES MOTHERBOARDS**

Die Installation von CPU, RAM oder Erweiterungskarten wird in diesem Handbuch nicht beschrieben. Anweisungen zum Einbau und zur Fehlersuche finden Sie im Handbuch Ihres Motherboards.

- 1. Legen Sie das Gehäuse so, dass die offene Seite nach oben weist. Die Laufwerkkäfige und das Netzteil müssen zu sehen sein.
- 2. Vergewissern Sie sich, dass Sie die richtige E/A-Platine für Ihr Motherboard haben. Ist die mit dem Gehäuse gelieferte Platine nicht geeignet, fragen Sie bitte beim Hersteller Ihres Motherboards nach der richtigen E/A-Platine.
- 3. Richten Sie Ihr Motherboard mit den Abstandslöchern aus und merken Sie sich die Anordnung. Nicht alle Motherboards passen zu allen vorhandenen Löchern. Dies stellt allerdings kein Problem dar und beeinträchtigt auch nicht die Funktionstüchtigkeit. (Das heißt nur, dass wahrscheinlich einige Löcher übrig bleiben.)
- 4. Nehmen Sie das Motherboard nach oben heraus.
- 5. Schrauben Sie die Messing-Abstandshalter in die mit Ihrem Motherboard ausgerichteten Gewindelöcher. Die Abstandshalter bitte nicht zu fest anziehen. Es ist möglich, dass manche Abstandshalter bereits vorinstalliert sind.
- 6. Setzen Sie das Motherboard auf die Messing-Abstandshalter auf.
- 7. Befestigen Sie es mit den mitgelieferten Kreuzschlitzschrauben an den Abstandshaltern. Damit ist Ihr Motherboard installiert.

# **ANSCHLUSS VON STROMVERSORGUNG UND LED**

Das Netzteil entspricht dem neuesten ATX12V Version 2.0 Standard. Es ist außerdem mit den älteren ATF Formfaktor Netzteilen abwärts kompatibel. Bevor Sie das Netzteil an eines der anderen Geräte anschließen, konsultieren Sie die entsprechenden Handbücher für Motherboard und andere Peripheriegeräte.

Das Netzteil ist außerdem mit einem 3-poligen Lüftersignalstecker ausgerüstet. Verbinden Sie diesen mit einem der Lüfteranschlüsse der Hauptplatine. Damit kann die Drehzahl des hinteren Netzteillüfters über das Motherboard-BIOS oder die mit dem Motherboard gelieferte Software überwacht werden. Hinweis: Bei niedrigen Temperaturen kann die Drehzahl sehr niedrig sein (bis zu 950 U/min) In solchen Fällen erfassen manche Motherboards eventuell die Lüfterdrehzahl nicht korrekt und geben fälschlicherweise ein Warnsignal (wegen Lüfterversagens) aus. Bitte lesen Sie in der Anleitung Ihres Motherboards nach, wie der Lüfter richtig überwacht wird.

- 1. Verbinden Sie ggf. den 24-poligen Hauptstromanschluss und den 4-poligen +12V Anschluss mit Ihrem Motherboard. Wenn Ihr Motherboard über einen 20-poligen Anschluss verfügt, nehmen Sie den 4-poligen Aufsatz vom 24-poligen Stromanschluss ab (siehe Bild 5 und 6).
- 2. Schließen Sie den Reset-Schalter (mit RESET SW gekennzeichnet) am RST-Stecker Ihres Motherboards an. Stellen Sie dabei sicher, dass das Etikett stirnseitig zur Gehäusevorderseite weist.

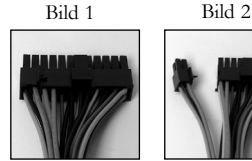

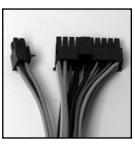

Für Motherboards mit 24-Poligen

Für Motherboards mit 20-Poligen

- 3. Der LED-Stecker (mit POWER LED gekennzeichnet) befindet sich hinter dem Reset-Stecker.
- 4. Der Netzschalter (mit POWER SW gekennzeichnet) wird an den PWR-Anschluss des Motherboards angeschlossen.
- 5. Der Lautsprecherstecker (mit SPEAKER gekennzeichnet) befindet sich hinter dem PWR-Stecker.
- 6. Die Festplatten-LED (mit H.D.D. LED gekennzeichnet) wird an den IDE-Stecker angeschlossen.
- 7. LED I, LED II Anschlüsse: Dieses Gehäuse ist mit zwei zusätzlichen LEDs ausgestattet, die mit LED I und LED II gekennzeichnet sind. Diese LEDs können z. B. als SCSI-LED, Nachrichten-LED etc. eingesetzt werden.

# **ANSCHLUSS DER USB-PORTS**

An einem an den vorderen USB-Ports befestigten Kabel befindet sich ein einzelner 10-poliger Stecker. Es handelt sich dabei um einen Intel-Standardstecker, der getastet ist, damit er nicht versehentlich umgeschaltet werden kann, solange er an einen standardgemäßen Intel-Motherboard-Header angeschlossen ist. Verbinden Sie den 10-poligen Stecker mit den Motherboard-Headern, so dass der blockierte Pin auf den fehlenden Header-Pin passt.

Hinweis: Bitte überprüfen Sie die USB-Header-Pinbelegung im Handbuch Ihres Motherboards und vergewissern Sie sich, dass sie mit der Tabelle unten übereinstimmt. Entspricht sie nicht diesem Intel-Standard, fordern Sie beim Antec-Kundendienst unter (800) 54ANTEC (Nordamerika) oder +31 (0) 10 462-2060 (Europa) einen USB-Adapter an. Mit diesem können Sie den vorderen USB-Anschluss Pin für Pin mit Ihrem Motherboard verbinden.

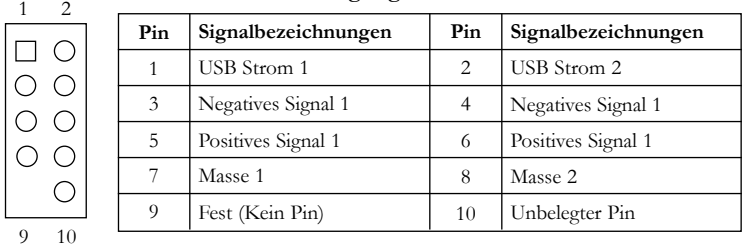

## **Pinbelegung des Motherboards**

## **ANSCHLUSS DES IEEE 1394 (FIREWIRE®, I.LINK®) PORTS**

An einem am vorderen IEEE 1395-Anschluss befestigten Kabel befindet sich ein einzelner 10 poliger Stecker. Es handelt sich dabei um einen Intel-Standardstecker, der getastet ist, damit er nicht versehentlich umgeschaltet werden kann, solange er an einen standardgemäßen Intel-Motherboard-Header angeschlossen ist. Verbinden Sie den 10-poligen Stecker mit dem Motherboard-Header, so dass der blockierte Pin über den fehlenden Header-Pin passt.

Hinweis: Bitte überprüfen Sie die IEEE 1394-Header-Pinbelegung im Handbuch Ihres Motherboards und vergewissern Sie sich, dass sie mit der Tabelle unten übereinstimmt. Wenn Sie beabsichtigen, den vorderen FireWire-Port an eine mit einem externen IEE 1394-Stecker ausgestattete IEEE 1394-Zusatzkarte anzuschließen, fordern Sie bitte beim Antec-Kundendienst (800) 22ANTEC (Nordamerika) oder +31 (0) 10.462-2060 (Europa) einen Adapter an. Mit diesem können Sie den vorderen IEEE 1394-Port an den externen Stecker anschließen.

| 2  | I mode and the ten volution telest 1994-Steeder |                      |     |                      |
|----|-------------------------------------------------|----------------------|-----|----------------------|
|    | Pin                                             | Signalbezeichnungen  | Pin | Signalbezeichnungen  |
|    |                                                 | $TPA+$               | 2   | TPA-                 |
|    | 3                                               | Masse                | 4   | Masse                |
|    | 5                                               | TPB+                 | 6   | TPB-                 |
|    |                                                 | +12V (Mit Sicherung) | 8   | +12V (Mit Sicherung) |
|    | 9                                               | Fest (Kein Pin)      | 10  | Masse                |
| 10 |                                                 |                      |     |                      |

**Pinbelegung für den vorderen IEEE 1394-Stecker**

# **ANSCHLUSS DER AUDIO-PORTS**

Am vorderen Lautsprecher- und Mikrofonanschluss befindet sich ein 10-poliger Intel-Standardstecker (7 einzelne Drähte mit Steckverbindungen). Wenn Ihr Motherboard den standardgemäßen Onboard-Audioanschluss von Intel unterstützt, können Sie den 10-poligen Stecker direkt ans Board anschließen. Für andere als Intel-Standardanschlüsse müssen die 7 einzelnen Steckverbindungen am Motherboard angebracht werden. Siehe dazu folgende Anleitung:

Suchen Sie die internen Audiosteckverbindungen Ihres Motherboards oder Ihrer Soundkarte. Lesen Sie die Pinbelegung im Handbuch Ihres Motherboards oder Ihrer Soundkarte nach.

- 1. Mikrofon-Signalpin: Den MIC-Stecker an diesen Pin anschließen.
- 2. Mikrofon-Netzstrom: Den MIC-BIAS-Stecker an diesen Pin anschließen.
- 3. Masse-Pin: Den AUD GND-Stecker an diesen Pin anschließen.
- 4. Pin für Lautsprecherausgabe vorne rechts: Den FPOUT-R-Stecker an diesen Pin anschließen.
- 5. Pin für Lautsprecherausgabe vorne rechts: Den FPOUT-L-Stecker an diesen Pin anschließen.
- 6. Pin für Lautsprecherausgabe hinten rechts: Den RET-R-Stecker an diesen Pin anschließen.
- 7. Pin für Lautsprecherausgabe hinten links: Den RET-L-Stecker an diesen Pin anschließen.

# **INSTALLATION VON 3,5" GERÄTEN**

Unterhalb der 5,25" Laufwerkeinschübe befinden sich zwei externe 3,5" Einschübe. Drücken Sie auf die beiden Metallzungen an den Seiten des 3,5" Laufwerkeinschubs und ziehen Sie ihn aus dem Gehäuse. Diese Aktion wird leichter, wenn Sie die Tür des Frontrahmens öffnen.

- 1. Entfernen Sie die Blende von dem Einschub, in den Sie ein Laufwerk installieren möchten.
- 2. Installieren Sie Ihr Floppy-Laufwerk oder anderes Gerät im Einschub. Wiederholen Sie diesen Vorgang ggf. für den anderen Einschub.
- 3. Schieben Sie den Einschub wieder ins Gehäuse und lassen Sie ihn einrasten.
- 4. Suchen Sie einen 4-poligen Stromanschluss am Netzteil und schließen Sie ihn am 4-poligen Stecker des Gerätes an.

Direkt unter den externen 3,5" Einschüben befinden sich 4 interne Laufwerkeinschübe für Festplatten. Jeder Einschub ist mit einem Schlitten ausgestattet, der über die offene Seitenabdeckung des Gehäuses installiert wird.

- 1. Drücken Sie die beiden Metallclips zu beiden Seiten des Einschubs und ziehen Sie ihn aus dem Käfig.
- 2. Installieren Sie Ihre Festplatte oder ein anderes internes 3,5" Gerät im Laufwerkkäfig, indem Sie die Spezialschrauben durch die Gummiunterlagen führen. Hinweis: Schrauben nicht zu fest anziehen. Zu fest angezogene Schrauben beeinträchtigen die vibrations- und geräuschreduzierende Wirkung der Gummiunterlagen.
- 3. Schieben Sie den Schlitten wieder ins Gehäuse und lassen Sie ihn einrasten.
- 4. Suchen Sie einen 4-poligen Molexstecker am Netzteil und schließen Sie ihn am 4-poligen Stecker des Gerätes an.
- 5. Wiederholen Sie diesen Vorgang für weitere zu installierende Geräte. **Hinweis:** Sie können die Laufwerke mit den Anschlüssen verbinden, die Ihnen zu- oder abgewandt sind. Wenn Sie letztere verwenden (die ins Gehäuse zeigen), sollten Sie zunächst die Datenkabel anschließen, bevor Sie das Laufwerk in seine endgültige Position bringen. **Hinweis:** Eine Installation der Laufwerke über die Ihnen zugewandten Anschlüsse (zur offenen Gehäuseseite hin) kann das Zusammendrücken der Metallzungen erschweren.

# **INSTALLATION VON 5,25" GERÄTEN**

Das Gehäuse ist mit drei 5,25" Laufwerkeinschüben ausgestattet. Jeder Einschub verfügt über eine Plastikblende, an deren Rückseite je zwei Laufwerkschienen befestigt sind.

- 1. Entfernen Sie die Blende und nehmen Sie die Laufwerkschienen ab. Diese Aktion wird leichter, wenn Sie die Tür des Frontrahmens öffnen.
- 2. Montieren Sie die Schienen auf beiden Seiten des 5,25" Geräts. Dabei bitte sicherstellen, dass der metallene Teil außen abgewinkelt ist und stirnseitig zur Vorderseite des Geräts weist.
- 3. Schieben Sie das Gerät in den Laufwerkschacht, bis es hörbar einrastet.
- 4. Installieren Sie weitere Geräte in gleicher Weise.
- 5. Schließen Sie je einen großen 4-poligen Anschluss des Netzteils an die 4-poligen Stecker der anderen Geräte an.

# **KÜHLSYSTEM**

Der rückwärtige TriCool-Abluftlüfter

Das Sonata II verfügt im hinteren Bereich über einen auf Silikonunterlagen gelagerten vorinstallierten 120 mm TriCool-Lüfter. Hinweis: Der Lüfter ist werkseitig auf "Low" (Leiser Betrieb) eingestellt. Mit dieser Einstellung wird eine optimale Laufruhe erzielt.

Am Lüfter befindet sich ein Auswahlschalter, mit dem Sie zwischen leisem Betrieb, Leistungsbetrieb und maximalem Kühlbetrieb wählen können. (Technische Angaben dazu finden Sie in der folgenden Tabelle) Der Lüfter ist so installiert, dass die Luft aus dem Gehäuse herausgeblasen wird. Verbinden Sie einen großen 4-poligen Anschluss des Netzteils mit dem 4-poligen Stecker des Lüfters.

**Hinweis:** Die Mindestspannung zum Starten der Lüfter beträgt 5 V. Wir empfehlen, die Lüfterdrehzahl auf "High" einzustellen, wenn Sie die Lüfter an eine Lüfterregelvorrichtung oder an den bei manchen Antec-Netzteilen vorhandenen Fan Only-Stecker anschließen. Mit der Lüftersteuerung regulieren Sie die Drehzahl durch Variieren der zugeführten Spannung. Die Spannung kann sehr niedrig sein (4,5 - 5 V). Wird ein auf Mittel oder Niedrig (Medium, Low) eingestellter TriCool-Lüfter an die Lüftersteuerung angeschlossen, kann es sein, dass er nicht startet. Die bereits niedrigere Spannung der Lüfterregelvorrichtung wird durch die TriCool-Schaltung weiter bis unter 5 V herabgesetzt.

# **Technische Daten:**

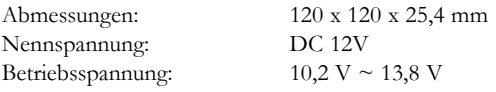

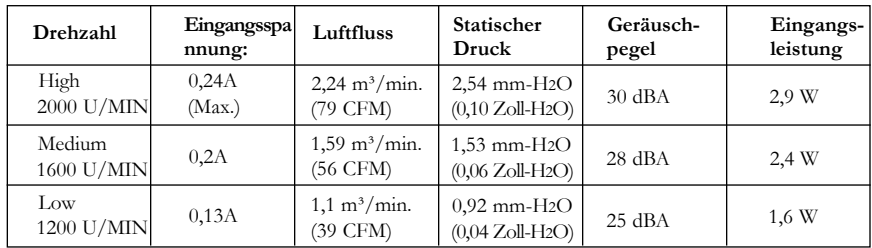

# **Der vordere 120 mm Lüfter**

Dieses Gehäuse ist rechts vorne hinter den internen 3,5" Laufwerkeinschüben mit einer Halterung für einen optionalen 120 mm Lüfter ausgestattet. Der vordere Lüfter sollte so installiert werden, dass die Luft von vorne ins Gehäuse gesaugt wird. Hinweis: Um eine optimale Laufruhe zu erzielen, wird der Einsatz des vorderen Lüfters NICHT empfohlen. Wenn Sie sich trotzdem dafür entscheiden, sollten Sie einen 120 mm TriCool-Lüfter von Antec mit der Einstellung "Low" verwenden.

# **Die Advanced Chassis Air Guide (ACAG)**

**Hinweis:** Wir empfehlen dringendst, die ACAG ohne Lüfter einzusetzen, da zusätzliche Lüfter die Laufruhe stören.

Die ACAG verläuft von der Rückseite des Gehäuses zur CPU und versorgt diese ohne Hilfe zusätzlicher Lüfter (passive Lüftung) mit Frischluft. Sie ist mit zwei Halterungen für optionale Lüfter ausgestattet, einer 92 mm Halterung für die CPU und einer 80 mm Halterung für Ihre Hochleistungs-Grafikkarte (für eine aktive Kühlung).

#### **CPU-Kühlung**

Sie können die Halterung für den 92 mm CPU-Lüfter an der ACAG in drei Positionen direkt über dem CPU-Kühler ausrichten. Siehe Abbildungen.

# **Installation/Justierung der ACAG**

**Hinweis:** Installieren Sie vor der ACAG auf jeden Fall alle Erweiterungskarten.

- 1. Wenn Sie, wie im Abschnitt "Vorbereitung & Aufstellung" beschrieben, die Röhre entfernt haben, setzen Sie die Nasen an der Röhre in die Kerben am Gehäuse ein und schieben Sie die Röhre nach unten ins Gehäuse.
- 2. Halten Sie die ACAG im wie in der Abbildung gezeigten Winkel und schieben Sie sie in die Röhre.
- 3. Setzen Sie sie so ein, dass die Halterung für den 92 mm Lüfter oberhalb des CPU-Lüfters sitzt. **Hinweis:** Sie hören ein Klicken, während Sie die ACAG übe die Kerben schieben. Sie können eine von sechs Positionen auswählen. Damit verschieben Sie die ACAG zur Vorder- bzw. Rückseite des Gehäuses.
- 4. Befestigen Sie die Rändelschraube und die Schrauben wie in der Abbildung gezeigt.
- 5. Lösen Sie die Rändelschraube wie in der Abbildung gezeigt. So lässt sich die Klappe des 92 mm Lüfters nach unten bzw. oben ins Gehäuse verschieben. Schieben Sie die Lüfterklappe an die gewünschte Position. Ihr CPU-Kühler sollte gänzlich von der Klappe abgedeckt sein. Hinweis: Sie können eine von fünf Positionen auswählen. Richten Sie auf jeden Fall das weiße Dreieck mit den weißen Linien aus, damit sich die Rändelschraube ganz eindrehen lässt.
- 6. Ziehen Sie die Rändelschraube fest. Damit ist die Installation abgeschlossen. **Hinweis:** die Halterung für den 92 mm Lüfter ist ebenfalls höhenverstellbar, um eine bessere Kühlung zu ermöglichen. Sie können die Lüfterhöhe in einem Bereich von 20 mm einstellen.

# **So senken Sie die CPU-Lüfterklappe ab:**

- 7. Bringen Sie die ACAG in Position und messen Sie den Abstand zwischen der Oberkante des CPU-Kühlers und der 92 mm Lüfterklappe mit einem Lineal. Siehe Bild. Notieren Sie den ermittelten Wert.
- 8. Nehmen Sie die ACAG aus dem Gehäuse. **Hinweis:** Lassen Sie die Röhre, wo sie ist.
- 9. Lösen Sie die Rändelschraube, mit der die 92 mm Lüfterhalterung an der ACAG befestigt ist und senken Sie sie entsprechend der Messung auf die gewünschte Position ab. Legen Sie das Lineal an die Klappe an und justieren Sie ihre Höhe nach unten auf die gewünschte Position. **Hinweis:** Sie können eine von vier Positionen auswählen.
- 10. Ziehen Sie die Rändelschraube fest.
- 11. Setzen Sie die ACAG wieder ein.

Sie können in die CPU-Lüfterhalterung einen 92 mm Lüfter einbauen, um die Kühlung Ihres CPU-Kühlers zu verbessern.

**Hinweis: Wenn Sie den 92 mm Lüfter für die CPU installieren, müssen Sie die 80 mm VGA-Lüfterhalterung entweder abdecken oder einen Lüfter darin installieren. Anweisungen zur VGA-Kühlung finden Sie weiter unten. Das Öffnen der 80 mm VGA-Lüfterhalterung, ohne dass ein Lüfter ins Gehäuse bläst, führt dazu, dass heiße Luft durch die Halterung (von der VGA-Karte) auf die CPU geblasen wird. Dies beeinträchtigt den Kühleffekt Ihres CPU-Kühlers erheblich**.

# **So installieren Sie den 92 mm Lüfter:**

- 12. Nehmen Sie die ACAG aus dem Gehäuse.
- 13. Lösen Sie die Rändelschraube, mit der die 92 mm Lüfterhalterung an der ACAG befestigt ist und schieben Sie die Halterung ganz aus der ACAG heraus. Hinweis: Merken Sie sich die Position der Klappe, damit Sie die Klappe/den Lüfter wieder richtig anbringen können.
- 14. Installieren Sie einen 92 mm Lüfter so in der Halterung, dass die Luft auf den CPU-Kühler geblasen wird. Sichern Sie den Lüfter mit Schrauben.
- 15. Schieben Sie die Halterung mit Lüfter zurück in die ACAG und befestigen Sie sie.
- 16. Wenn Sie mit der Installation der Lüfter in die ACAG fertig sind, können Sie den Abschnitt "Kühlung von VGA-Karten" überspringen.

**Kühlung von VGA-Karten:** Auf der ACAG oberhalb der VGA-Karte befindet sich eine 80 mm Lüfterhalterung mit Abdeckung. Dort können Sie einen 80 mm Lüfter installieren, um die Frischluftzufuhr zur VGA-Karte (aktive Kühlung) zu gewährleisten. Dies ist für den Fall, dass Sie eine Hochleistungs-Grafikkarte verwenden, die zusätzliche Kühlung benötigt. **Hinweis: Wenn Sie den 80 mm Lüfter für die VGA-Karte installieren, MÜSSEN Sie den 92 mm Lüfter für die CPU zur gleichen Zeit einbauen. Der Betrieb des 80 mm Lüfters ohne den 92 mm Lüfter für die CPU führt dazu, dass Luft anstatt zur CPU von der CPU-Lüfterhalterung weg geblasen wird. Dadurch wird nicht nur der Kühleffekt Ihres VGA-Kühlers, sondern auch des CPU-Kühlers erheblich herabgesetzt.**

# **So installieren Sie den 80 mm VGA-Lüfter:**

- 1. Entfernen Sie die beiden Schrauben, mit denen der silberne Metallstreifen, der Röhre und ACAG verbindet, am Lufteinlass befestigt ist. Legen Sie die Teile beiseite.
- 2. Entfernen Sie die beiden schwarzen Schrauben, mit denen die Plastikabdeckung an der ACAG befestigt ist.
- 3. Entfernen Sie nun vorsichtig die Plastikabdeckung von der ACAG, indem Sie sie in der Nähe der Laschen anheben.
- 4. Lösen Sie vorsichtig mit den Fingern die Laschen, mit denen die 80 mm Lüfterkappe an der Abdeckung befestigt ist.
- 5. Installieren Sie einen 80 mm Lüfter so in der Öffnung, dass die Luft auf die VGA-Karte geblasen wird. Sichern Sie den Lüfter mit Schrauben.
- 6. Setzen Sie Plastikabdeckung und Lüfter wieder in die ACAG ein, indem Sie die Laschen nach unten drücken, bis sie hörbar einrasten.
- 7. Bringen Sie die Schrauben aus Schritt 1 und 2 wieder an.

# **Pflege des abwaschbaren Luftfilters**

Hinter der Frontblende befindet sich ein abwaschbarer Luftfilter. Kippen Sie das Gehäuse nach hinten, drücken Sie mit den Fingern auf die beiden Laschen am Filter und nehmen Sie ihn ab. Wir empfehlen, den Filter je nach den Umgebungsbedingungen so oft wie nötig abzuwaschen, zu Anfang mindestens einmal im Monat. Wenn Sie dies nicht tun, kann es zu einer Überhitzung und Instabilität des Systems kommen.

Von Zeit zu Zeit müssen Sie den installierten Luftfilter reinigen. Die Häufigkeit der Überprüfung hängt von der Systemnutzung (Bei Systemen, die rund um die Uhr laufen, muss die Prüfung/Pflege öfter durchgeführt werden als bei weniger häufig genutzten Rechnern) und den Umgebungsbedingungen ab.

#### **Die Tür mit Doppelscharnier**

Dieses Gehäuse verfügt über eine Tür mit Doppelscharnier, die sich parallel zur Seitenabdeckung bis auf 270 Grad ausklappen lässt und so einen bequemen Zugriff auf das Gehäuse ermöglicht. Falls Sie die Tür entfernen müssen:

- 1. Öffnen Sie die Tür auf 90º und drücken Sie leicht auf die kleine Plastikzunge am oberen Scharnier. Kippen Sie die Tür vom oberen Scharnierstift weg und heben Sie sie vom unteren Scharnierstift ab. Legen Sie sie an einer sicheren Stelle ab.
- 2. So setzen Sie die Tür wieder ein: Setzen Sie den unteren Scharnierschlitz auf dem unteren Scharnierstift an und drücken oder drehen Sie die Türoberseite ein, so dass die Zunge vollständig mit dem oberen Scharnierstift einrastet.

#### **Antec, Inc.**

47900 Fremont Blvd. Fremont, CA 94538 Tel: 510-770-1200 Fax: 510-770-1288

#### **Antec Europe B.V.**

Sydneystraat 33 3047 BP Rotterdam The Netherlands Tel: +31 (0) 10 462-2060 Fax: +31 (0) 10 437-1752

#### **Technical Support**

US & Canada 1-800-22ANTEC customersupport@antec.com

Europe +31 (0) 10 462-2060 europe.techsupport@antec.com

www.antec.com

© Copyright 2005 Antec, Inc. All rights reserved. All trademarks are the property of their respective owners. Reproduction in whole or in part without written permission is prohibited. Printed in China. Version 1.0.1 4/25/2005

Download from Www.Somanuals.com. All Manuals Search And Download.

Free Manuals Download Website [http://myh66.com](http://myh66.com/) [http://usermanuals.us](http://usermanuals.us/) [http://www.somanuals.com](http://www.somanuals.com/) [http://www.4manuals.cc](http://www.4manuals.cc/) [http://www.manual-lib.com](http://www.manual-lib.com/) [http://www.404manual.com](http://www.404manual.com/) [http://www.luxmanual.com](http://www.luxmanual.com/) [http://aubethermostatmanual.com](http://aubethermostatmanual.com/) Golf course search by state [http://golfingnear.com](http://www.golfingnear.com/)

Email search by domain

[http://emailbydomain.com](http://emailbydomain.com/) Auto manuals search

[http://auto.somanuals.com](http://auto.somanuals.com/) TV manuals search

[http://tv.somanuals.com](http://tv.somanuals.com/)